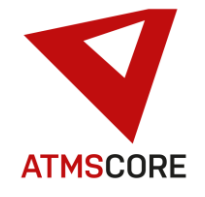

## **ATMS CORE 2.0.15 Änderungen**

Im August 2022 wurde das neue Release der ATMS CORE Software veröffentlicht. Folgende Funktionen sind in der Software für die Bereiche Innovation, Weiterentwicklung und Bugfixing implementiert worden:

\_\_\_\_\_\_\_\_\_\_\_\_\_\_\_\_\_\_\_\_\_\_\_\_\_\_\_\_\_\_\_\_\_\_\_\_\_\_\_\_\_\_\_\_\_\_\_\_\_\_\_\_\_\_\_\_\_\_\_\_\_\_\_\_\_\_\_\_\_\_\_\_\_\_\_\_\_\_\_\_\_\_\_\_\_\_\_\_\_\_\_\_\_\_\_\_\_\_\_\_\_

### **Innovation:**

• Neuer Gerätetyp Toolbase EG mit Ansteuerung über einen USB-Port. Hierbei handelt es sich um Sicherheitsschränke der Fa. Asecos. Um den neuen Gerätetyp nutzen zu können muss das Modul ATMS CORE "Devices" lizenziert werden. Systeme die dieses Modul bereits lizenziert haben müssen nach dem Update ein "License RENEWAL" durchführen um das Gerät im System zuzufügen.

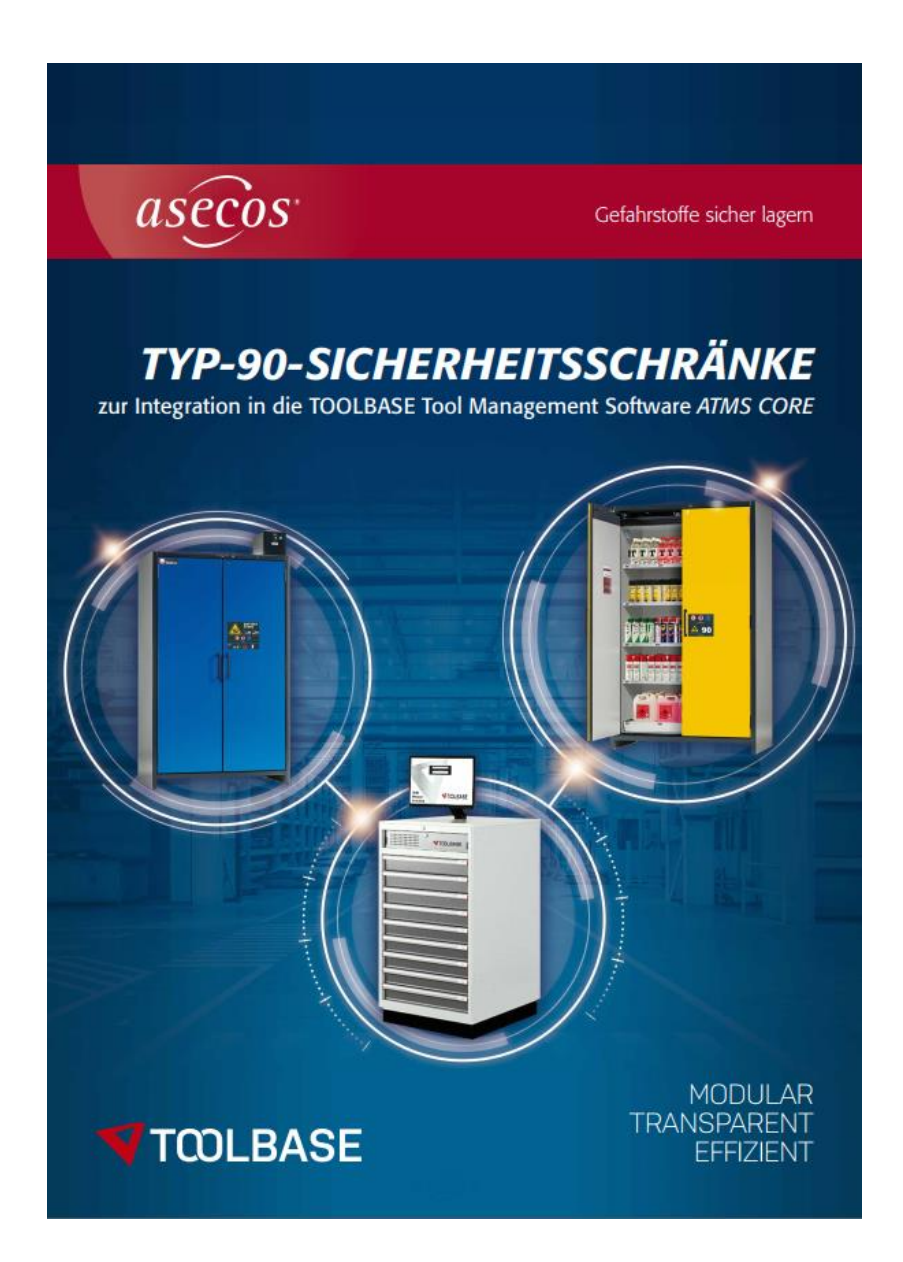

www.toolbase.de

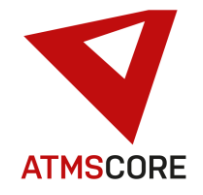

### TYP-90-Sicherheitsschränke

In Kooperation mit TOOLBASE können jetzt auch asecos Typ-90-Schränke zur Lagerung von Gefahrstoffen und Lithium-Ionen-Batterien angesteuert und verwaltet werden.

### **INTUITIVE SOFTWARE**

Ein leistungsfähiges System muss nicht kompliziert sein! Bei jeder Weiterentwicklung unserer Software achten wir ganz genau darauf, dass der Benutzer der Software am Bildschirm nur die Daten sieht, die er für seine aktuelle Aufgabe gerade benötigt. Alles andere wird konsequent ausgeblendet. Das sorgt für kurze Einarbeitungszeiten und minimalen Schulungsaufwand

#### SERVER & CLOUD-INFRASTRUKTUR

Server- und Cloudlösungen statt individuelle Insellösungen. Die ATMS CORE Software setzt konsequent auf die Vernetzung der Systeme. Damit gehen zahlreiche Funktionserweiterungen einher, die den Nutzen von Toolbase Ausgabe-Systemen für alle Anwender steigern.

### **INTEGRIERTES TOOL MANAGEMENT**

Die reine Lagerung, Ausgabe und Wiederbeschaffung von Werkzeugen erfüllt heute nicht mehr die hohen Anforderungen an ein Ausgabesystem als Baustein in vemetzten Produktionsprozessen. Als modernes Tool Management System befindet sich Toolbase permanent im Austausch mit vor- und nachgelagerten Systemen zur Werkzeug-Stammdatenerfassung (TOOLTRACER) sowie Werkzeugund Datenmanagement Systemen (WinTool).

### **UNTERWEISUNG & DOKUMENTATION**

Arbeitsmittel wie die von Menschen gehandhabten Werkzeuge und Artikel für die Persönliche Schutzausrüstung (PSA) müssen in einem modernen Ausgabesystem ganzheitlich erfasst sein präzise kontrolliert und produktivitätssteigernd eingesetzt werden. Dazu gehört auch die Möglichkeit, Schulungsunterlagen und -videos zu hinterlegen und die Mitarbeiter direkt am Gerät entsprechend zu unterweisen - entsprechende Dokumentation des Vorgangs inklusive.

#### LEIHWERKZEUG- & MESSMITTELVERWALTUNG

Nicht nur Verbrauchsartikel sind in einem Toolbase Ausgabesystem bestens aufgehoben. Viele Systemvorteile wie Zugriffsmanagement, lückenlose Nachverfolgbarkeit und Transparenz der Bestände sind auch für Leihwerkzeuge - z.B. Messmittel - von Nutzen. So sorgt<br>Toolbase dafür, dass Sie zu jeder Zeit den Aufenthaltsort Ihrer Messmittel kennen und dafür gesorgt ist, dass abgelaufene Prüfmittel gar nicht erst in die Fertigung kommen.

#### VISUALISIERUNG

User Experience wird immer wichtiger. Mit der Visualisierungs-Engine von ATMS CORE wird nicht nur die Bedienung des Touchscreen Monitors ansprechend und einfach, Sie profitieren auch von der bildlichen Darstellung der Werkzeuge und anderer Materialien, von grafischen Auswertungen (Reports) und wichtigen Informationen wie Schnittwerten bei Werkzeugen, Verwendungshinweisen bei persönlicher Schutzausrüstung oder spezifischen Sicherheitsdatenblättern.

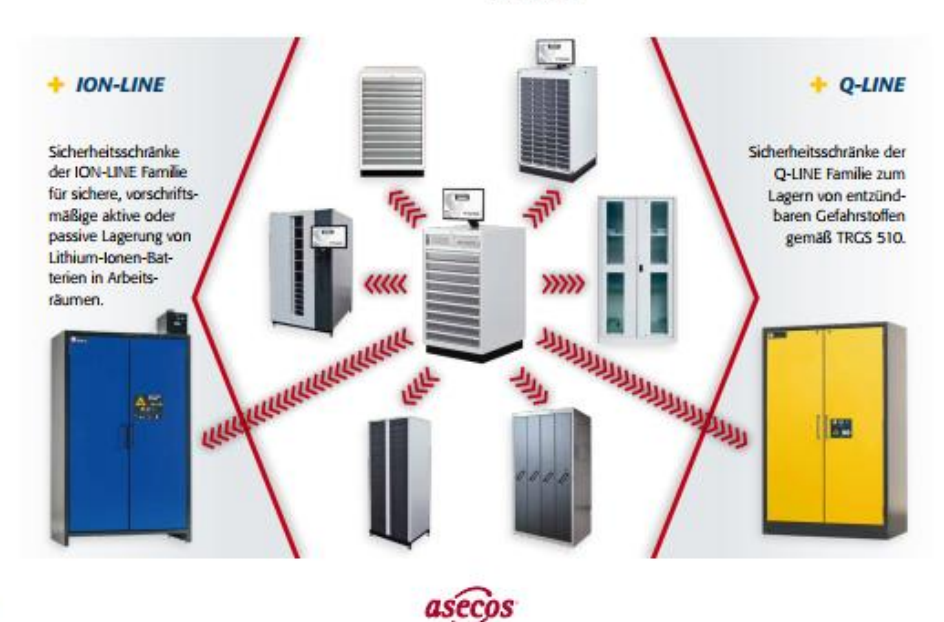

 $\overline{a}$ 

## **Update Information**

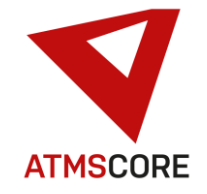

### TYP-90-Sicherheitsschränke

## Sicherheitsschränke mit TOOLBASE-Schnittstelle

zur vollständigen Systemintegration

### **ANWENDUNGEN & VORTEILE**

Alle Funktionen von TOOLBASE stehen auch für die Verwaltung der Gefahrstoffe in den Sicherheitsschränken zur Verfügung.

### **EINFACHE BESCHAFFUNG**

## **EFFIZIENTE PROZESSE**

Mit dem an Ihre Bedürfnisse angepassten Toolbase Ausgabesystem gehören kostenintensive Prozesse wie laufende Bestandskontrolle, Bedarfsermittlung und Bestellung über den Einkauf der Vergangenheit an.

**Automatisierte Prozesse** senken Ihre Prozesskosten in der Beschaffung. Zugleich sinken Ihre Lagerstände deutlich. Und es steigt die Versorgungssicherheit bei Werkzeugen und anderen Verbrauchsmaterialien.

**SYSTEMVERSORGUNG** 

Nun läuft alles automatisiert ab bei zugleich vollständiger Transparenz. Aktuelle Bestandsund Verbrauchsdaten sind auch in den Shopfloor-Systemen verfügbar. Prozessauslegungen, Simulationen - alles einfach. Die Kostenkontrolle steigt, während Prozesskosten sinken.

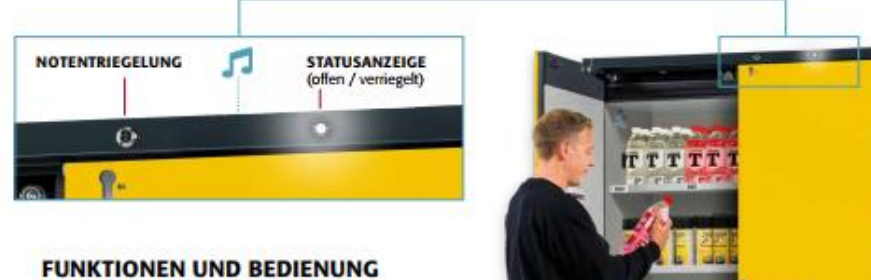

## **DER SICHERHEITSSCHRÄNKE**

Übersichtlich und einfach in der Bedienung

- Freigabe der Türen erfolgt selbstbedient über ь die TOOLBASE Software (ATMS CORE)
- Einfache Standard USB-Schnittstelle
- zum Anschluss an TOOLBASE > Netzkabel zum Anschluss an das
- Stromnetz 230 V / 50 Hz
- Türstatusanzeige (offen/verriegelt) inkl. akustischer Signalgebung
- > Notentriegelung per Schlüssel im Störungsfall (z.B. Stromausfall)

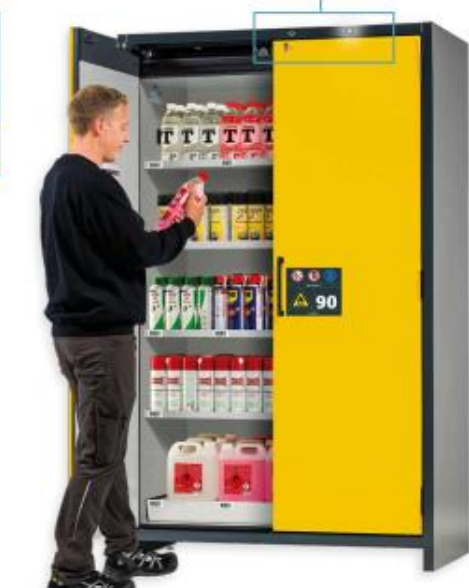

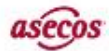

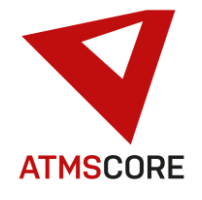

### **Weiterentwicklung:**

• Erweiterung der Anwendergruppen um neues Recht "Warenkorb sofort öffnen". Die ermöglicht es Anwender anzulegen die nur Artikel aus einem vorbereiteten Warenkorb entnehmen können. Nach der Anmeldung springt die Software in den Warenkorb. Der Anwender kann die dort hinterlegten Artikel entnehmen. Nach der Entnahme wird der Anwender direkt ausgeloggt wenn nicht das Recht "Zurück zur Artikelauswahl" für die Anwendergruppe gesetzt ist.

\_\_\_\_\_\_\_\_\_\_\_\_\_\_\_\_\_\_\_\_\_\_\_\_\_\_\_\_\_\_\_\_\_\_\_\_\_\_\_\_\_\_\_\_\_\_\_\_\_\_\_\_\_\_\_\_\_\_\_\_\_\_\_\_\_\_\_\_\_\_\_\_\_\_\_\_\_\_\_\_\_\_\_\_\_\_\_\_\_\_\_\_\_\_\_\_\_\_\_\_\_

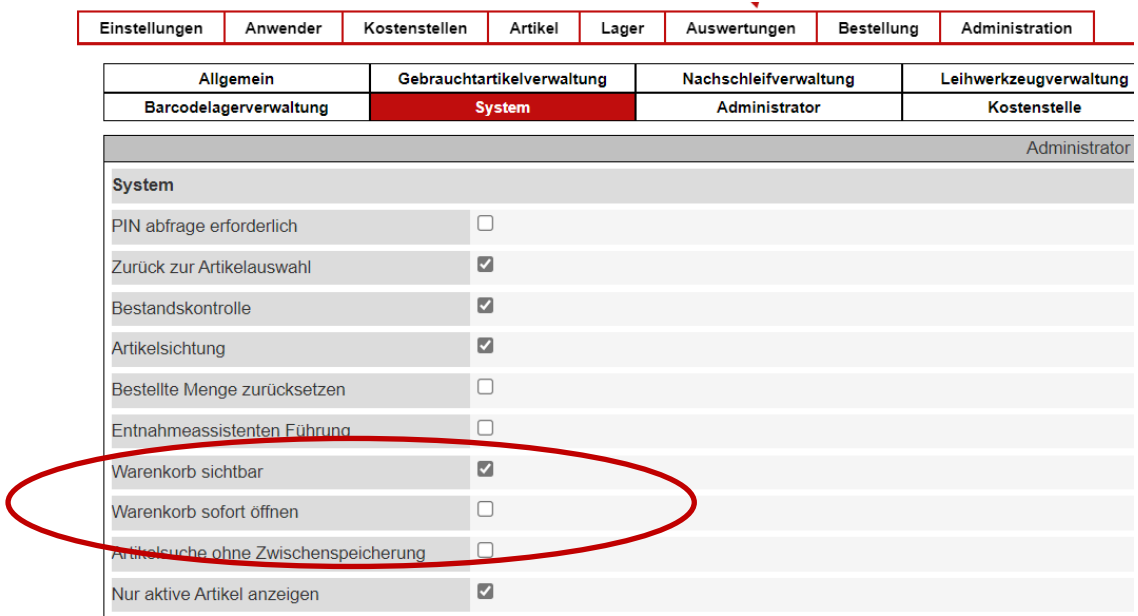

• Erweiterung des Toolbase professional SM um die Möglichkeit die Befüllmaske von Menge pro Fach auf Menge pro Ebene umzuschalten.

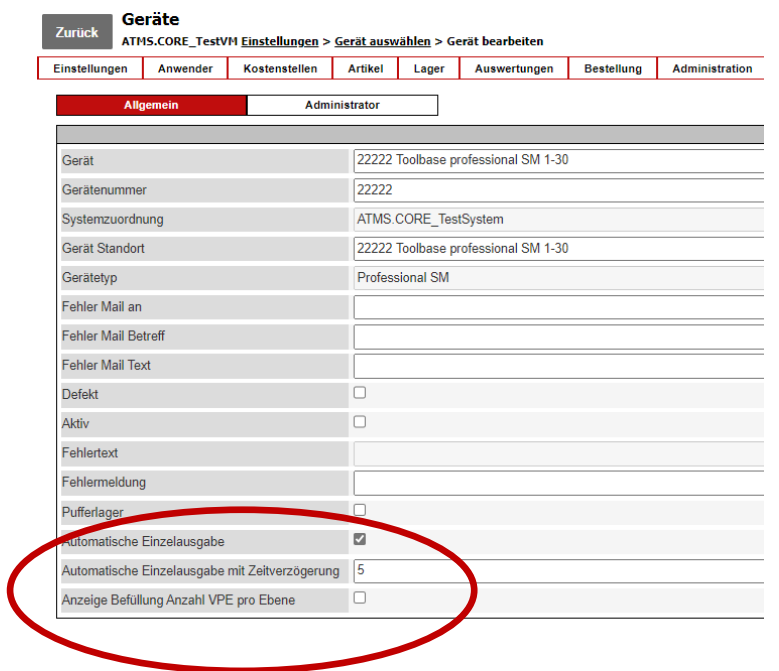

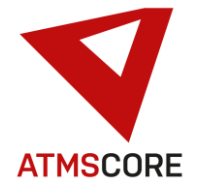

Befüllung: 10, Bestand: 10

# Update Information

Anzeige Menge pro Fach:

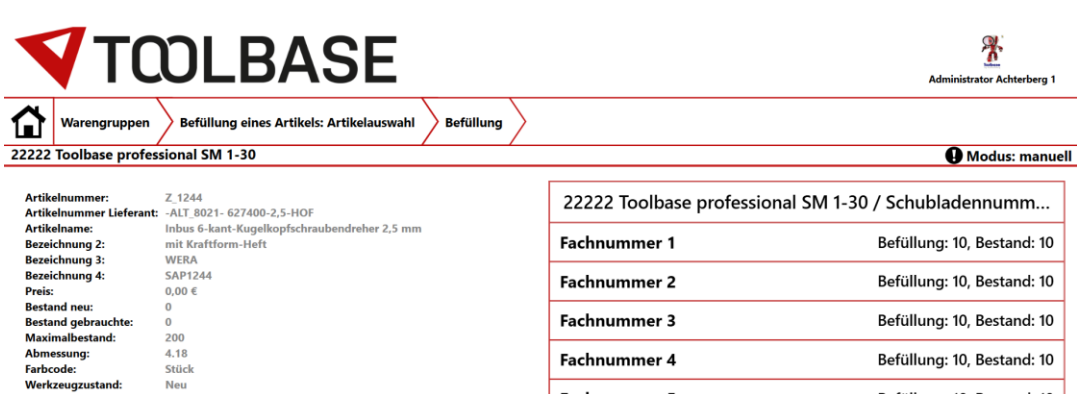

Fachnummer 5

\_\_\_\_\_\_\_\_\_\_\_\_\_\_\_\_\_\_\_\_\_\_\_\_\_\_\_\_\_\_\_\_\_\_\_\_\_\_\_\_\_\_\_\_\_\_\_\_\_\_\_\_\_\_\_\_\_\_\_\_\_\_\_\_\_\_\_\_\_\_\_\_\_\_\_\_\_\_\_\_\_\_\_\_\_\_\_\_\_\_\_\_\_\_\_\_\_\_\_\_\_

**Befüllung erfolgt** 

Anzeige Menge pro Ebene:

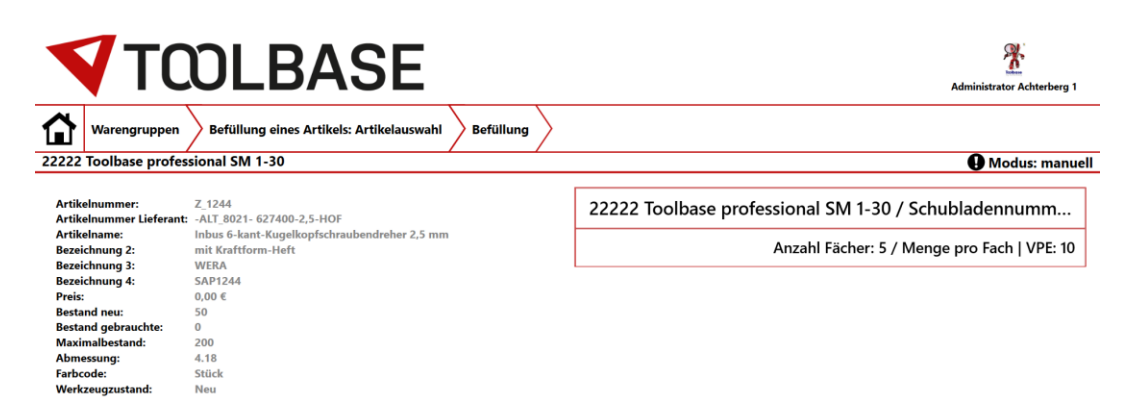

**Befüllung erfolgt** 

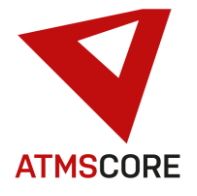

# Update Information

• Erweiterung der Eingabemaske für Entnahmen um zusätzliche Einstellungsmöglichkeiten. Die Schriftgröße sowie die Sichtbarkeit von verschiedenen Feldern kann jetzt im Standort im Reiter Farbanpassung eingestellt werden.

\_\_\_\_\_\_\_\_\_\_\_\_\_\_\_\_\_\_\_\_\_\_\_\_\_\_\_\_\_\_\_\_\_\_\_\_\_\_\_\_\_\_\_\_\_\_\_\_\_\_\_\_\_\_\_\_\_\_\_\_\_\_\_\_\_\_\_\_\_\_\_\_\_\_\_\_\_\_\_\_\_\_\_\_\_\_\_\_\_\_\_\_\_\_\_\_\_\_\_\_\_

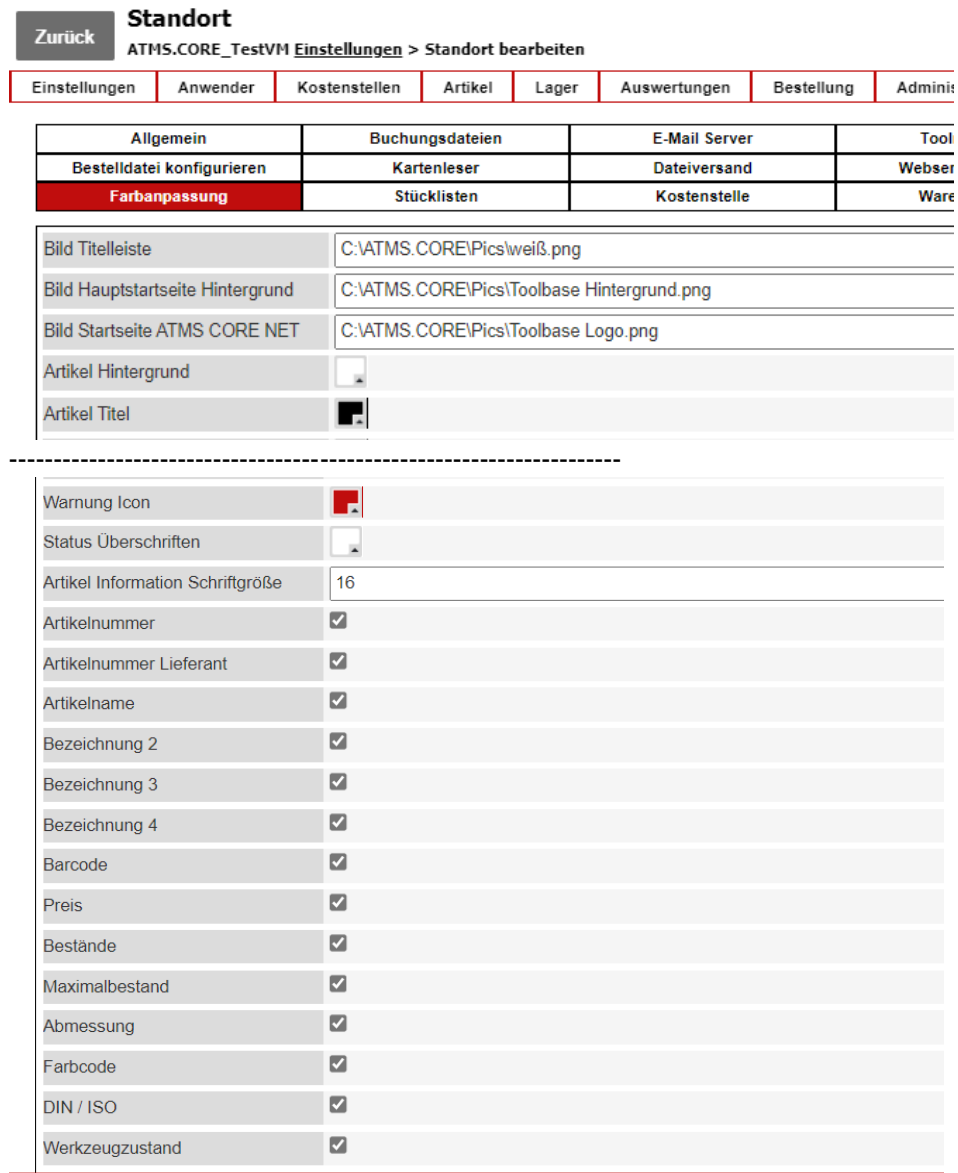

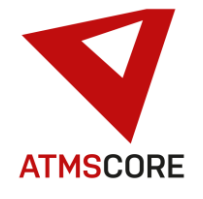

# Update Information

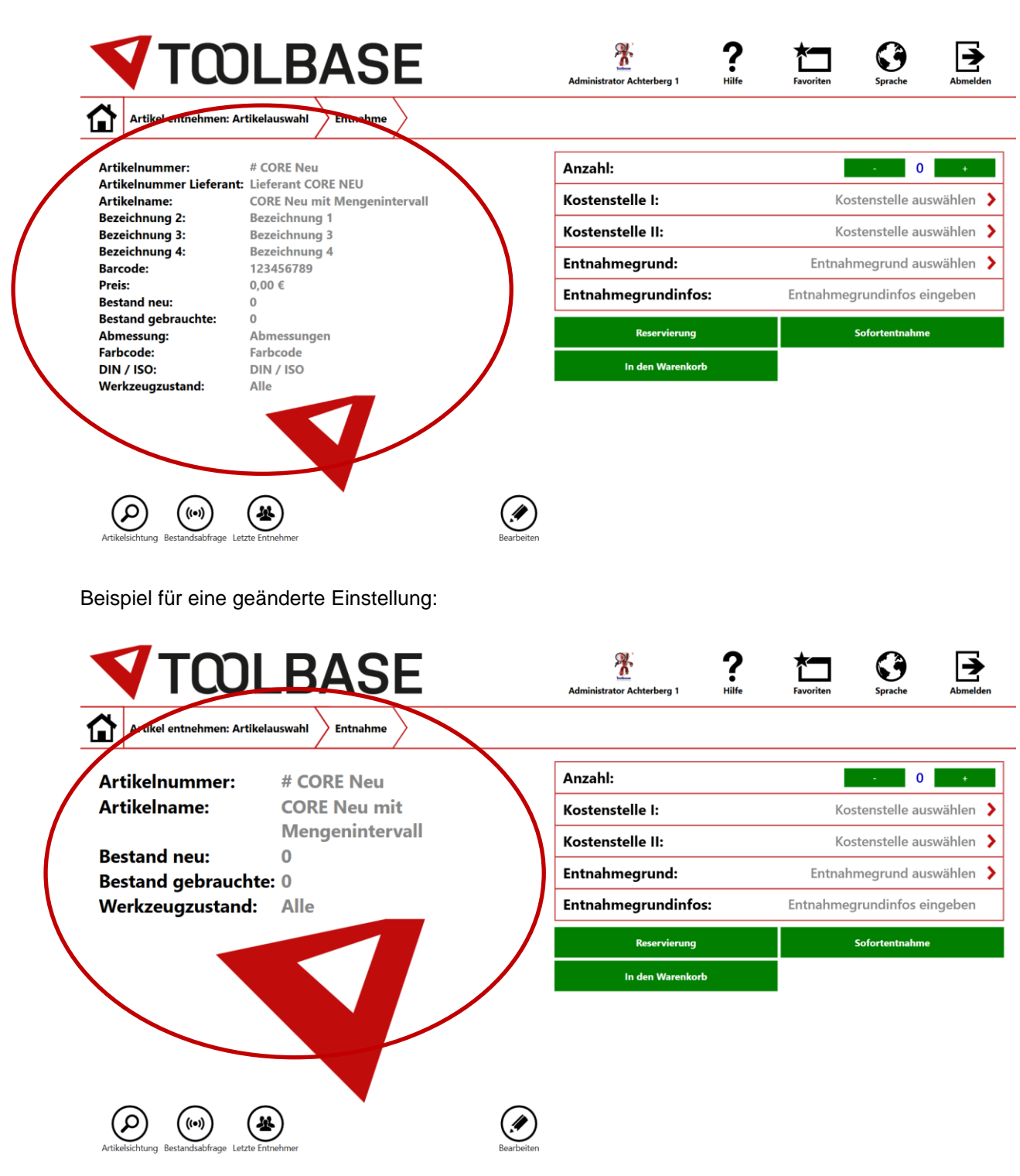

Die Einstellungen betreffen die Darstellung der Artikelinformationen in der Eingabemaske:

\_\_\_\_\_\_\_\_\_\_\_\_\_\_\_\_\_\_\_\_\_\_\_\_\_\_\_\_\_\_\_\_\_\_\_\_\_\_\_\_\_\_\_\_\_\_\_\_\_\_\_\_\_\_\_\_\_\_\_\_\_\_\_\_\_\_\_\_\_\_\_\_\_\_\_\_\_\_\_\_\_\_\_\_\_\_\_\_\_\_\_\_\_\_\_\_\_\_\_\_\_

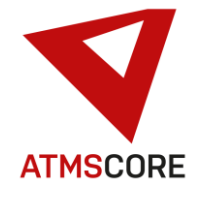

• Erweiterung der Funktion "Cloud-Login" dass beim Aktivieren, alle Anwender die extern administrieren dürfen, automatisch auf die aktuelle Passwort/PIN Kombination umgestellt werden. Hierbei wird der Inhalt vom Feld "Passwort" in das Feld "Cloud Login Name" übernommen und der Inhalt von Feld "PIN" in das Feld "Cloud Login Passwort". Die Anwender müssen dann bei der Erstanmeldung am System dies in ein gültiges Passwort ändern, dass den eingestellten Passwort Richtlinien entspricht. Hinweis: Die Umstellung auf "Cloud Login" wird nur für Systeme unterstützt die eine unbegrenzte Anzahl externe Zugriffe lizenziert haben.

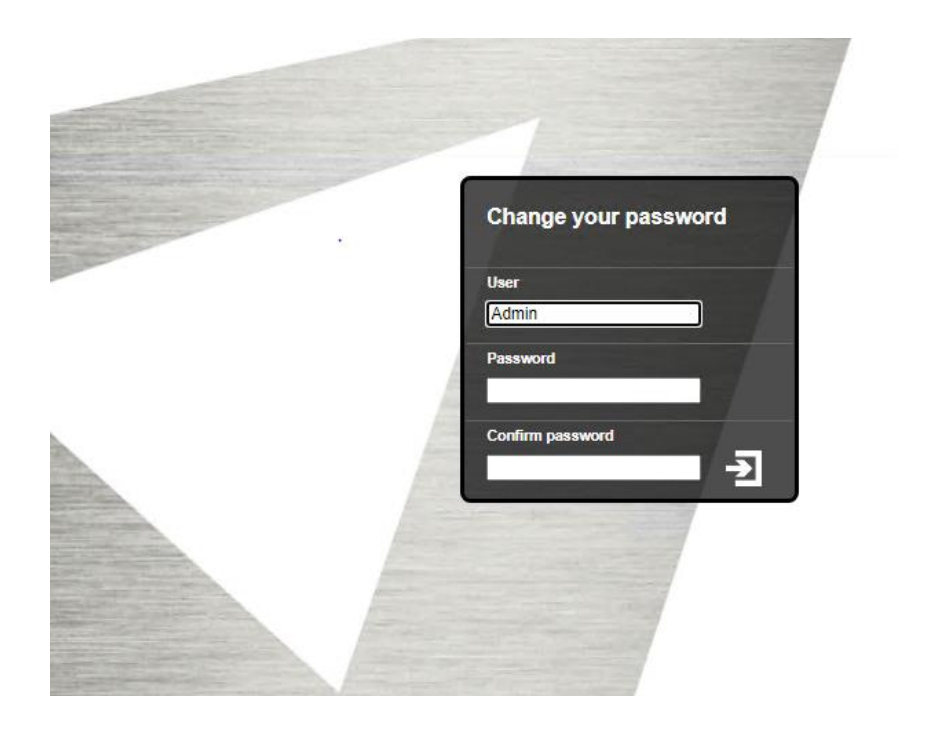

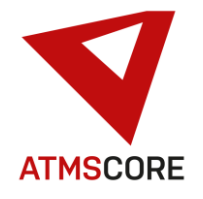

## **Bugfixing:**

• Behebung des Problems dass bei aktivierter Favoritenverwaltung und Einstellung für Anzahl der Favoriten auf "Alle", trotzdem nur 25 Favoriten sichtbar waren. Jetzt werden alle Favoriten angezeigt die der Anzeigeregel entsprechen. Die Anzeige der Favoriten erfolgt absteigend (von viel nach wenig) nach Entnahmebuchungsanzahl pro Anwender und Artikel in den letzten 90 Tagen.

\_\_\_\_\_\_\_\_\_\_\_\_\_\_\_\_\_\_\_\_\_\_\_\_\_\_\_\_\_\_\_\_\_\_\_\_\_\_\_\_\_\_\_\_\_\_\_\_\_\_\_\_\_\_\_\_\_\_\_\_\_\_\_\_\_\_\_\_\_\_\_\_\_\_\_\_\_\_\_\_\_\_\_\_\_\_\_\_\_\_\_\_\_\_\_\_\_\_\_\_\_

- Behebung des Problems dass Schlüsselfächer beim Gerätetyp Toolbase AR 18-X nicht wieder verriegelt wurden nachdem ein Schlüssel zurückgelegt wurde.
- Behebung des Problems dass bei den vordefinierte Konfigurationen vom Gerätetyp Toolbase Professional EL mit Klappe für bestimmte Klappenrahmentypen eine falsche Visualisierung angezeigt wurde.
- Behebung des Problems dass der Textanhang für E-Mails aus der ATMS.CORE.exe.config (Eintrag: <add key="AttachToSubjectLine" value="ABCD" />) für sämtliche E-Mail Betreffzeilen nicht vom Dateiversand übernommen wurde.
- Behebung des Problems dass beim Wechsel eines Lagerplatzes in der Fächervisualisierung der Artikel nur dupliziert aber nicht verschoben wurde.
- Behebung des Problems dass nach einer Entnahme die Warengruppenicons teilweise ausgegraut dargestellt wurden.
- Behebung des Problems dass für die Überschrift der Bestelldatei nicht die eingestellte Sprache aus dem Standort übernommen wurde.
- Überarbeitung der Übersetzungsdatei. Behebung von diverse Text- und Übersetzungsfehlern.